## **Sadržaj**

Proverite da liste u paketu dobilisledeći pribor

"WALKMAN" (1)

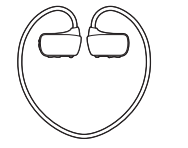

 $\Box$  USB postolje (1)

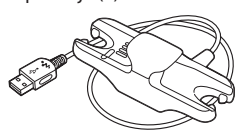

Slušalice (jastučići) (1 set)

### **O operativnom sistemu**

Potreban OS može biti samo neki od sledećih: Windows XP\*1 (Service Pack 3 ili kasniji), Windows Vista<sup>\*2</sup> (Service Pack 2 ili kasniji) ili Windows 7<sup>\*2</sup> (Service Pack 1 ili kasniji) ili Windows 8.

\*1 Ne uključujući 64-bitne verzije. \*2 [Compatibility mode] za Windows XP nije podržan.

Za Mac računare, OS mora biti Mac OC X v.10.6 ili kasniji. Drugi operativni sistemi nisu kompatibilni s ovim uređajem.

> \*1 Postoje taktilne tačke. Koristîte ih kao pomoć prilikom upravljanja uređajem

Da biste povezali vaš Walkman na računar, on mora biti pravilno postavljen na USB postolje.

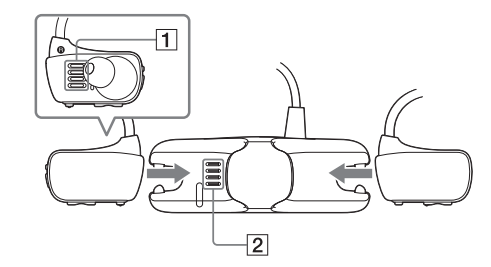

**1 Osušite kontakte priključka na Walkmanu (1) koristeći suvu tkaninu.**

### **2 Povežite Walkman sa USB postoljem.**

Proverite da li su priključci Walkmana (1) i USB postolja ( $\boxed{2}$ ) u međusobnom kontaktu

### **3 Povežite Walkman na računar koji je upaljen koristeći USB postolje**

- ●Ukoliko se pojavi prozor sa izborom opcija, pritisnite ˝Cancel˝. Punjenje počinje.
- Proverite da li se OPR lampica na USB postolju upalila i svetli crveno.

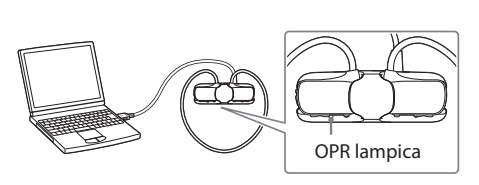

### **Napomene o punjenju preko računara**

- Bateriju punite kada OPR lampica neprekidno trepće crveno.
- Dok se baterija puni, OPR lampica pokazuje status punjenja Walkmana.
- Status OPR lampice možete videti kroz otvor za OPR lampicu na USB postolju.

- Kada pokrenete [Setup.exe], [Setup.exe] datoteka smeštena u folder [FOR\_WINDOWS] na vašem Walkmanu se kopira na vaš računar kao rezervna kopija i WALKMAN vodič i Media Go se instaliraju na vaš računar.
- Ukoliko se [Setup.exe] ne pokrene, kopirajte datoteku [Setup.exe] na vašu radnu površinu, a zatim kliknite duplim klikom na nju.

Pali se crveno: Punjenje

- Gasi se: Potpuno napunjena ili se ne puni Vreme punjenja je pribl. 1,5 sati. ● Kada je Walkman potpuno napunjen, isključite ga sa računara. Za korisnike Mac računara, kliknite na ikonicu [WALKMAN] za isključivanje Walkmana koja se nalazi na sidebar-u Finder-a.
- Walkman se neće puniti ako računar uđe u režim čuvanja energije kao što je Sleep ili Hibernate, i u oba slučaja će se i isprazniti.
- Kada koristite Walkman po prvi put ili ako ga niste koristili duže vreme, možda će biti potrebno nekoliko minuta dok ga računar ne prepozna, čak i ako je punjenje već počelo (OPR lampica svetli crveno). Proverite da li je računar prepoznao Walkman nakon što je povezan već 5 minuta.

**WA MALK/IMAN** Pristup onlajn Vodiču za pomoć (Help Guide) (puna verzija) . http://rd1.sony.net/help/dmp/nwzw270s/en/

Za detaljne informacije i uputstva za korišćenje pogledajte Vodič za pomoć (Help Guide, nakon instalacije. HTML dokument) koji je uključen u softver

### **Postavljanje Walkmana na USB postolje (isporučeno) i punjenje baterije**

## **Delovi i komande**

# **Vodič za brzi početak**

NWZ-W273S/W274S

**Vodič za instaliranje Walkmana i Media Go (za Windows)**

**1 Povežite Walkman na računar koji je upaljen koristeći USB postolje (isporučeno).**

### **2 Odaberite na računaru opcije sledećim redosledom.**

- ― Windows 7 ili raniji: Izaberite [Start] [Computer] ili [My Computer] – [WALKMAN] – [Storage Media] – [FOR\_WINDOWS].
- ― Windows 8: Izaberite [Desktop] iz [Start screen] za otvaranie [File Explorer]. U listi [Computer], izaberite [WALKMAN] – [Storage Media] – [FOR\_WINDOWS].

## **3 Dupli klik na [Setup.exe]**

Prikazuje se čarobnjak za instalaciju.

### **4 Sledite uputstva na ekranu.**

Nakon završetka instalacije, prečice za Walkman Guide i Media Go se pojavljuju na radnoj površini vašeg računara. Vodič za pomoć (Help Guide) je uključen u Walkman Guide.

**Instalacija Vodiča za pomoć i softvera za prenošenje sadržaja (za Mac)**

- **1 Povežite Walkman na računar koji je upaljen koristeći USB postolje (isporučeno).**
- **2 Na računaru, izaberite [WALKMAN] u sidebar-u Finder-a, a zatim otvorite [FOR\_MAC] folder.**
- **3 Kliknite dupli klik na ikonu željenog softvera:**

Za instalaciju Vodiča za pomoć (Help Guide): [Help\_Guide\_Installer\_for\_Mac] Za instalaciju softvera za prenošenje sadržaja: [ContentTransfer.pkg]

### **4 Sledite uputstva na ekranu.**

### **Savet**

Nakon što se instalacija završi, alias (prečica) instaliranog softvera (Help Guide ili Content Transfer softver) se pojavljuje na radnoj površini vašeg računara.

● Pre nego što deinstalirate softver sa vašeg Walkmana, iskopirajte [FOR\_MAC] folder na vaš Mac računar.

### **Kako instalirati priloženi softver**

Kako instalirati priloženi softver Kako da koristite vaš "WALKMAN"

#### **O uputstvima za upotrebu**

Ovaj Vodič za brzi početak opisuje samo osnovne operacije sa uređajem i kako instalirati softver za podršku.

4-476-039-**12**(1)

6 0 3 9 1 2 \* (1)

 $\Box$  Slušalice (jastučići) za plivanje (1 set)  $\Box$  Traka za podešavanje (1) Vodič za brzi početak (ovaj dokument) □ Korišćenje Walkmana tokom plivanja

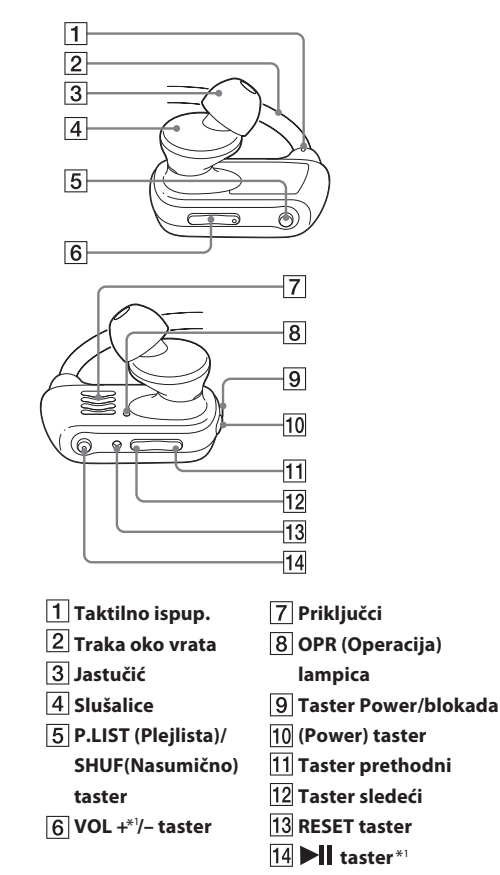

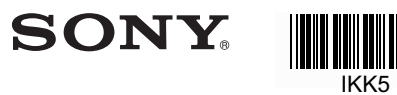

### **Reprodukcija muzike U slučaju problema**

**1** Potražite simptome problema **˝U slučaju problema˝ u vodiču za**  pomoć (Help Guide) (HTML dol **i isprobajte sva ponuđena reše** Za detalje o rešavanju problema, pogled i tablice na desnoj strani.

### **2** Pritisnite taster RESET pomoću **predmeta, igle i sl.**

Kada resetujete vaš Walkman, proverite s

Računar ne prepoznaje vaš USB postoljem (isporučeno).. Walkman. • Walkman nije pravilno pov

#### **O slušalicama**

#### **Napomena o licenci i zaštitnim znakovima**

- ― Walkman nije povezan sa računarom.
- ― Walkman ne reprodukuje muziku.

#### **Simptom Uzrok/rešenje**

- $\rightarrow$  Povežite Walkman sa USB post pravilno i čvrsto. Punjenje ć (OPR lampica se pali i svetli čak i kada povezivanje nije pravilno, ali postoji mogućn računar neće prepoznati W
- U tom slučaju, uklonite Walkman sa USB postolja i zatim ga ponovo priključite na njega. ● Preostali kapacitet baterije je nizak ili
- $\rightarrow$  Napunite bateriju. Kada koristite Walkman po prvi put ili ako ga niste koristili duže vreme, možda će biti potrebno nekoliko minuta dok ga računar ne prepozna, čak i ako je punjenje već počelo (OPR lampica svetli crveno). Proverite da li je računar prepoznao Walkman nakon što je povezan već 5 minuta. nedovoljan.

Refer to the Help Guide (HTML document).

#### **Reprodukcija pesama** Pritisnite taster **II**

**Pauziranje reprodukcije** Pritisnite taster **II** 

- Izbegavajte korišćenje slušalica pri velikoj glasnoći duže vreme, jer vam to može oštetiti sluh.
- Pri visokoj glasnoći se možda neće čuti spoljni zvukovi. Izbegavajte korišćenje uređaja u situacijama koje zahtevaju neometan sluh, kao npr. tokom vožnje.
- Budući da su isporučene slušalice otvorenog dizajna, zvuk iz njih se čuje napolju. Pazite da ne smetate osobama oko sebe.
- **1** Proverite leve  $(\text{L})$  i desne  $(\text{R})$  delove **vašeg Walkmana.**
- **2 Pomerite klizni taster za paljenje da biste otključali taster (Power).**
- **3** Pritisnite i zadržite taster (D) (Power) koji **se nalazi na desnoj strani ( R ) oko 3 sekunde da biste upalili vaš Walkman.**

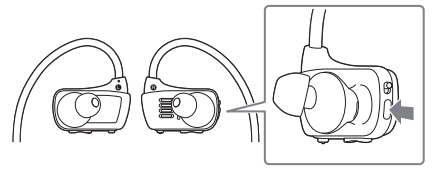

### **Paljenje i gašenje Walkmana**

Pritisnite i zadržite taster (VPower) oko 3 sekunde za Nakon gašenja, obavezno pomerite klizač za blokadu tastera Power kako biste blokirali taster (l) (Power.)

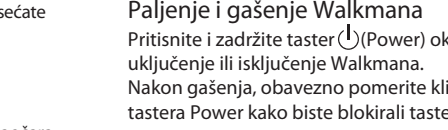

● Pri prenošenju Walkmana, obavezno pomerite klizač za blokadu kako biste blokirali taster (I) (Power) i sprečili da se Walkman slučajno uključi.

**Prelaz na prethodnu/sledeću pesmu** Pritisnite taster ˝prethodni˝ ili ˝sledeći˝.

Ukoliko vaš Walkman ne radi kao što ste oče sprovedite sledeće korake kako bi razrešili pr

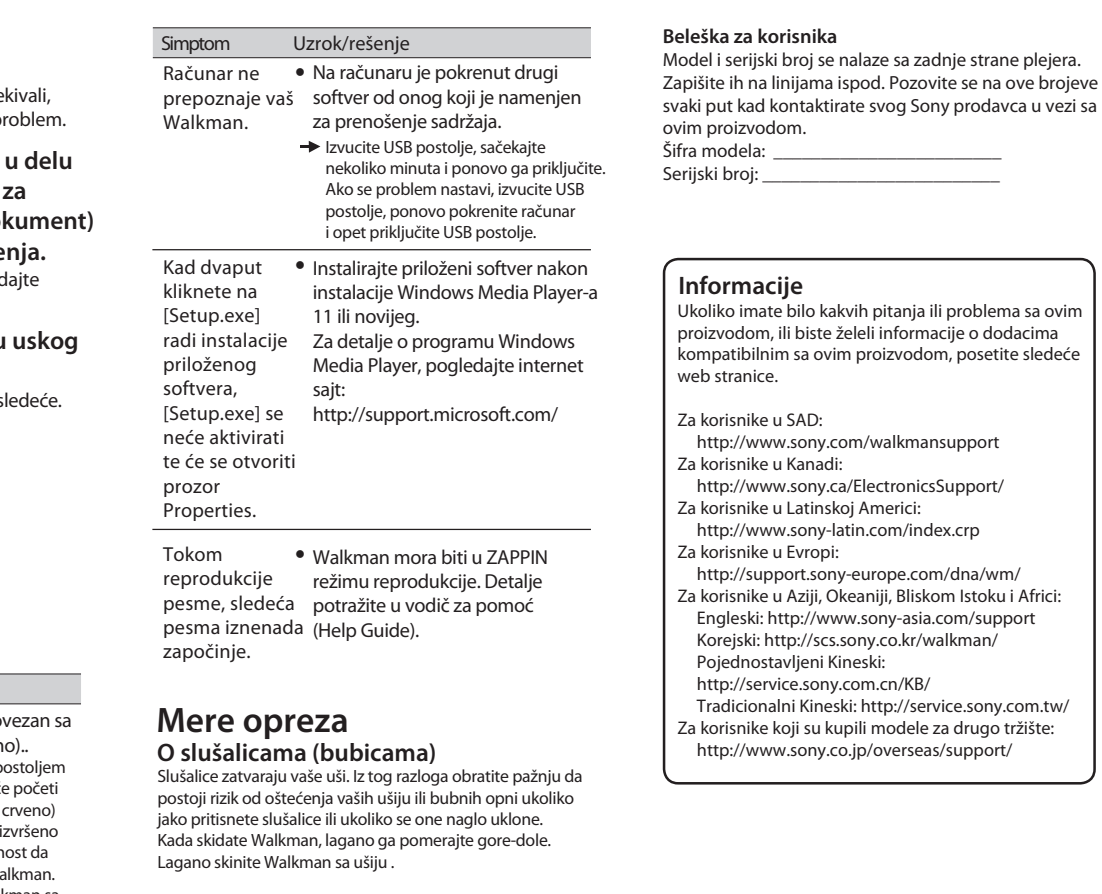

- **4 Obesite traku za vrat preko gornje strane ušiju i iza glave.**
- **5 Postavite delove sa slušalicama na uši.**
- **6 Postavite vaš Walkman tako da se udobno osećate sa njim.**

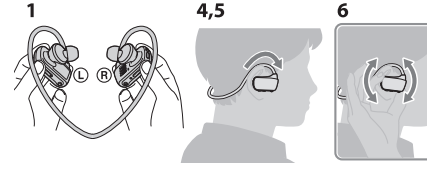

●Ukoliko vam Walkman ne stoji udobno, promenite jastučiće za uši. Pogledajte odeljak ˝Kako pravilno da instalirate jastučiće za uši˝

### **Sprečavanje slučajnog spadanja Walkmana**

Zakačite isporučenu traku za podešavanje na traku za vrat pre nego što stavite Walkman na uši.

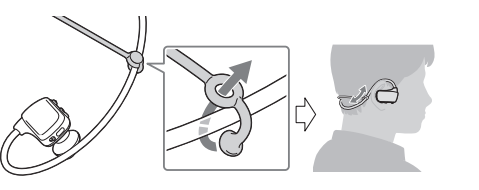

●Nakon što stavite Walkman sa postavljenom trakom za podešavanje, podesite njen položaj tako da se osećate udobno.

●Ukoliko vam Walkman spadne tokom plivanja, učvrstite traku za podešavanje trakama vaših naočara za plivanje.

Skidanje Walkmana iznenada kada su jastučići za uši ● još uvek čvrsto u njima može ozlediti uši ili bubne opne, ili se može desiti da jastučići ostanu u ušima.

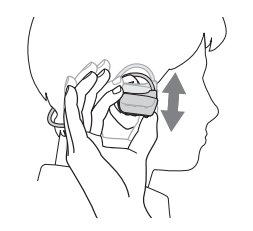

### **Skidanje Walkmana**

Lagano pomerajte Walkman gore-dole kako biste ga skinuli sa ušiju.

### **Kako uključiti Walkman i postaviti ga na uši**

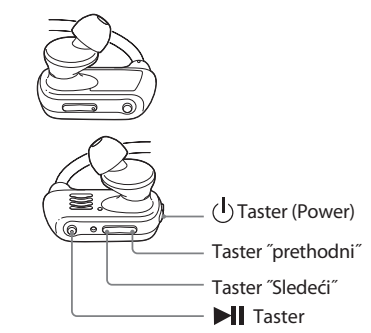

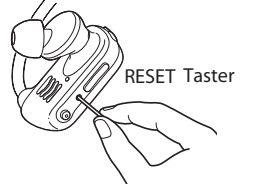

#### **Upravljanje jačinom zvuka (Samo za države/regije koje ispunjavaju Evropske Direktive)**

Alarm (bip) i upozorenje "Check the volume level" su predviđenida zaštite vaše uši kada jačinu zvuka prvi put podignete iznadodređenog nivoa\*1po prvi put. Alarm i upozorenje možete otkazati pritiskom na bilo koji taster.

Kako bi uživali u boljem kvalitetu zvuka ili kako biste prilagodili svojim ušima, koristite različite veličine jastučića za uši ili podesite njihovu poziciju kako bi komforno i udobno legli u vaše uši. Dodatno nabavljivi zamenski jastučići za uši se mogu naručiti kod vašeg najbližeg Sony prodavca.

#### **Napomena**

· Jačinu zvuka možete podići preko predviđenog\*1 nivoa nakon štootkažete alarm i upozorenje. Nakon inicijalnog upozorenja, alarm i upozorenje se ponavljaju svakih 20 (kumulativnih) sati od trenutka kada je jačina zvuka postavljena preko predviđenog nivoa; kada se to dogodi, zvuk se automatski vraća na nivo [7]. Ukoliko se jačina zvuka podesi preko određenog\*<sup>1</sup> nivoa i zatim ugasite Walkman, jačina zvuka se automatski vraća na predviđenu\*<sup>1</sup> vrednost. Predviđeni nivo = [18]

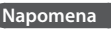

### **Napomena**

### **Napomena**

### **Napomena**

Postavite jastučiće za uši na slušalice tako da vrh unutrašnjeg ● dela jastučića  $\left(\overline{A}\right)$  staje na  $\left(\overline{B}\right)$  mesto zvučnika slušalica. Proverite da li su jastučići postavljeni upravno (ne pod uglom) ● kako biste sprečili da se otkače i ostanu u ušima.

#### **Kako pravilno da instalirate jastučiće slušalica**

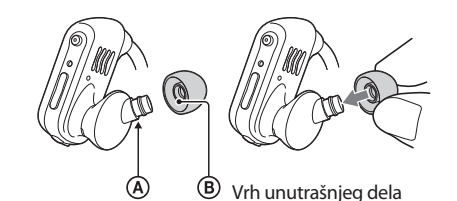

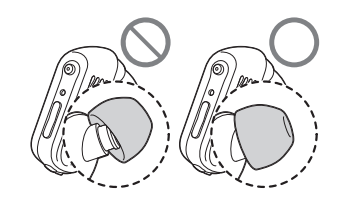

### **Savet**